# Come eseguire un test di ping remoto su Cisco IP Phone serie 7800 e 8800 multipiattaforma Ī

### Obiettivo

Se il Cisco IP Phone non funziona o non viene registrato, le possibili cause possono essere un errore di rete o una configurazione errata. Per individuare la causa del problema, potrebbe essere necessario eseguire alcune operazioni di risoluzione dei problemi. Per identificare il problema, occorre eseguire un ping tra il telefono e un indirizzo IP specifico o un nome di dominio. In questo modo, il telefono può tentare di raggiungere la destinazione specifica e mostrare i risultati sulla pagina Web.

Questo articolo ha lo scopo di mostrarti come eseguire un ping remoto sul tuo Cisco IP Phone serie 7800 e Cisco IP Phone serie 8800.

#### Dispositivi interessati

- IP Phone serie 7800
- Serie 8800 IP Phone

#### Versione del software

● 11.0.1

## Test ping remoto

Passaggio 1. Sul tuo telefono IP, determina il suo indirizzo IP premendo il pulsante Applications.

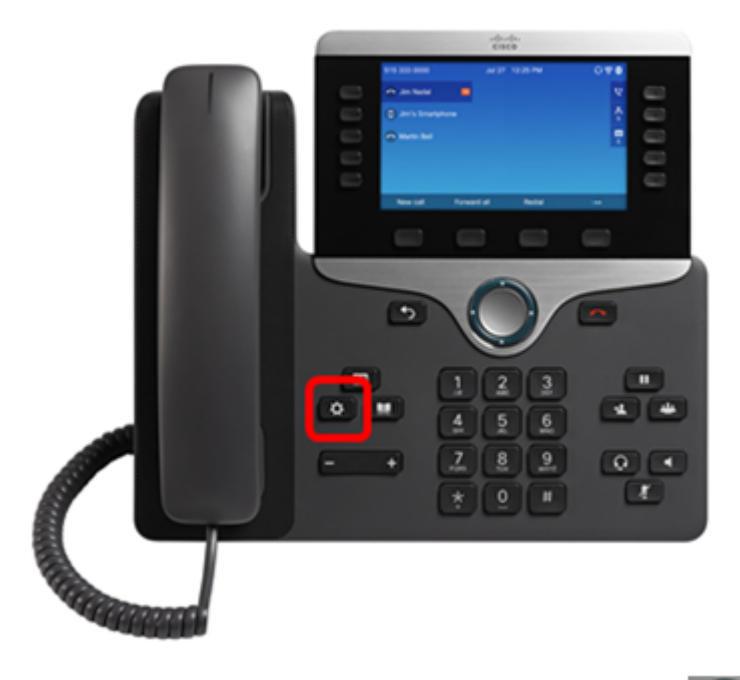

Passaggio 2. Utilizzando il pulsante del cluster di navigazione, passare a Stato e premere il tasto softkey Select.

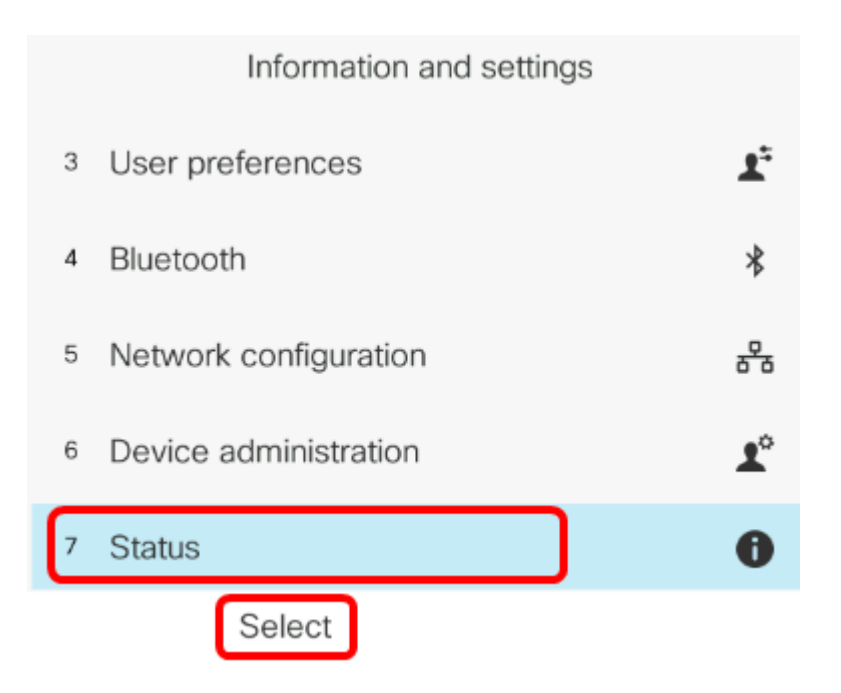

Passaggio 3. Passare a Stato rete e premere il tasto Seleziona.

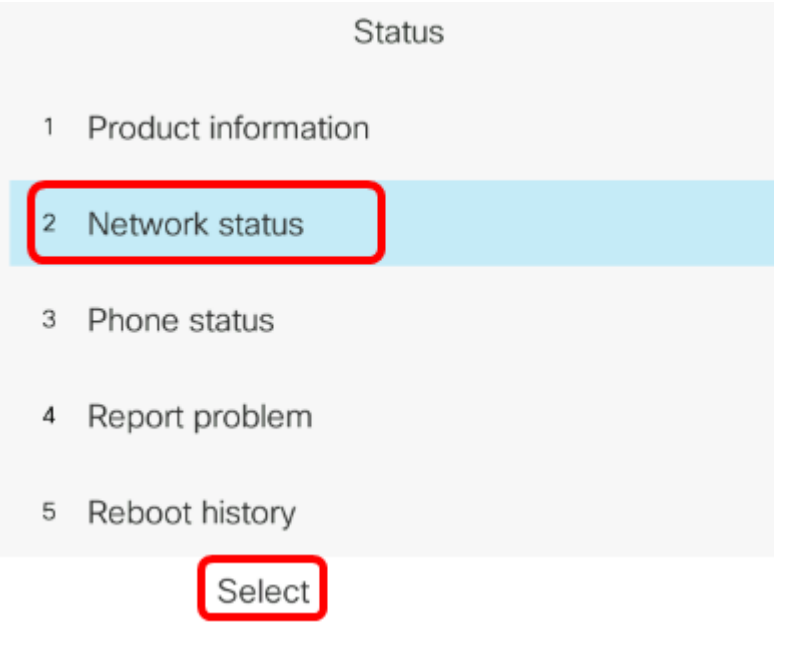

Passaggio 4. Cercare l'indirizzo IP e prenderne nota. Nell'esempio, l'indirizzo IP è 192.168.2.139.

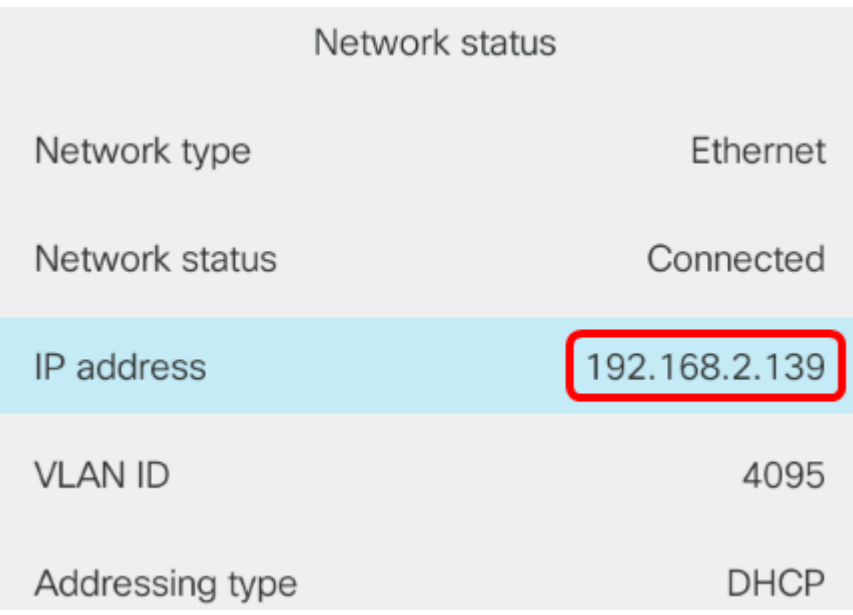

Passaggio 5. Sul computer, avviare un browser e immettere il seguente formato nella barra degli indirizzi: http://<Phone IP>/admin/ping?<ping destination> (Destinazione del ping), quindi premere il tasto Invio.

Nota: Nell'esempio, il telefono con indirizzo IP 192.168.2.139 sta per eseguire il ping di cisco.com. Pertanto, <http://192.168.2.139/admin/ping?cisco.com> viene immesso nella barra degli indirizzi.

http://192.168.2.139/admin/ping?cisco.com

Passaggio 6. Attendere qualche minuto mentre il telefono sta tentando di eseguire il ping dell'indirizzo.

Phone is ping the address now, please wait You will be redirected to next page in 30 seconds. If you are not redirected automatically, you can click here to go to the next page.

Passaggio 7. Controllare i risultati del ping che verranno visualizzati. Nell'esempio, i risultati mostrano che il telefono è in grado di eseguire correttamente il ping cisco.com, il che indica che il telefono non ha problemi di rete.

Ping result You will be redirected to next page in 30 seconds. If you are not redirected automatically, you can click here to go to the next page. PING cisco.com (72.163.4.161): 56 data bytes 64 bytes from 72.163.4.161: seq=0 ttl=233 time=219.528 ms 64 bytes from 72.163.4.161: seq=1 ttl=233 time=209.951 ms 64 bytes from 72.163.4.161: seq=2 ttl=233 time=209.945 ms 64 bytes from 72.163.4.161: seq=3 ttl=233 time=212.351 ms --- cisco.com ping statistics ---4 packets transmitted, 4 packets received, 0% packet loss round-trip min/avg/max = 209.945/212.943/219.528 ms

A questo punto, è necessario aver eseguito correttamente un test ping remoto su Cisco IP Phone serie 7800 e Cisco IP Phone serie 8800.